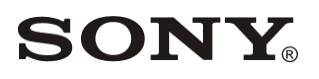

# Network Video Management System Enterprise Edition Device Pack

Release Note

Software Version: 8.9

Revision 1 (Last Modified: December 16, 2016) © 2016 Sony Corporation

#### **Copyright Notice**

This document may not be reproduced, translated or reduced to any machine readable form in whole or in part, without prior written approval from Sony Corporation. SONY CORPORATION PROVIDES NO WARRANTY WITH REGARD TO THIS DOCUMENT OR INFORMATION CONTAINED HEREIN AND HEREBY EXPRESSLY DISCLAIMS ANY IMPLIED WARRANTIES OF MERCHANTABILITY OR FITNESS FOR ANY PARTICULAR PURPOSE WITH REGARD TO THIS DOCUMENT OR SUCH INFORMATION. IN NO EVENT SHALL SONY CORPORATION BE LIABLE FOR ANY INCIDENTAL, CONSEQUENTIAL OR SPECIAL DAMAGES, WHETHER BASED ON TORT, CONTRACT, OR OTHERWISE, ARISING OUT OF OR IN CONNECTION WITH THIS DOCUMENT OR INFORMATION CONTAINED HEREIN OR THE USE THEREOF. Sony Corporation reserves the right to make any modification to this document or the information contained herein at any time without notice.

#### **Trademarks**

All brands and product names are trademarks or registered trademarks of their respective owners.

® and ™ are not used in the text.

## Revision History<br>Revision Da Date Description Revision 1 | December 16, 2016 | First release (8.9)

# Index

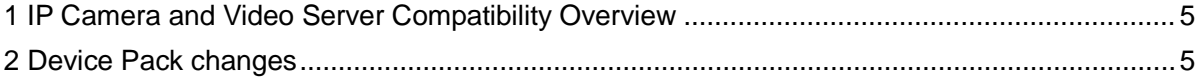

### <span id="page-4-0"></span>**1 IP Camera and Video Server Compatibility Overview**

This release note lists the changes in Device Pack 8.9 that are supported in the following system:

Network VMS Enterprise Edition 2016 version

## <span id="page-4-1"></span>**2 Device Pack changes**

#### **Changes from Device Pack 8.8 to 8.9**

- Added support for new devices and firmware. Refer to the NVMS Supported Device List. See<https://www.sony.net/CameraSystem/NVMS/Technical-Documents> for details.
- Added support for HTTPS for Axis audio devices.
- Added support for EdgeVis for Digital Barriers.
- Fixed issue with upgrading Device Pack using Pelco Ix2x cameras.
- Fixed PTZ issue for Hanwha Techwin SNP-6320RH.

#### **Replace Hardware Remarks:**

Be aware that after using Replace Hardware and changing the license, the license should always be checked to verify that it is activated.

#### **4K Remarks:**

Due to the nature of 4K and the high resolution at high frame rates, this will increase the demand for high performing network, CPU, graphic adaptors and monitors. Unless all components in the hardware infrastructure is prepared for a high load, there might be limitations seen as latency, stutter etc.

4K - Recommended Network VMS version 2016 or newer, supporting HW accelerated decoding using the GPU

#### **Axis Remarks:**

The Axis M, P and Q drivers (except P8221) have been replaced with four new dynamic drivers that also support the new Axis Events handling. This means that all new devices added to a system will automatically be detected on one of the new drivers.

**Note:** If your devices are using firmware 5.20 or lower then Events and I/O will not work with the new drivers. So either upgrade to a newer firmware or manually select the driver to add the device. Be aware if you add the device manually and later upgrade the firmware you will need to do a Replace Hardware to change to the new driver.

**Note:** Before Replacing Hardware to only change the driver and not the hardware please contact Support on how to do this correctly.

**AVHS:** Due to a limitation in the firmwares only 9 socket connections can be open on an AVHS device at any time. JPEG video streams, Audio In streams, Audio Out and Output streams use 1 socket connection each. H.264 video streams, Events, Inputs and Edge Storage use 2 connections each.

#### **Hikvision remarks:**

Due to the new security policy introduced by Hikvision with the 5.3.x baseline firmware, adding Hikvision cameras may cause temporary lockout of devices, even if the correct username and password have been predefined. This can be avoided by disabling the 'Enable Illegal Login Lock' option on the camera's webpage, if it is available in the firmware.

Firmware versions supporting the 'Enable Illegal Login Lock':

v5.3.8 build 150722 v5.3.0 build 150513 v5.3.8 build 151224 v5.3.10 build 150917

Firmware versions without the 'Enable Illegal Login Lock':

v5.3.8 build 150707 v5.3.9 build 150910

Recommended installation steps:

#### For devices that have the ability to control the Illegal Login Lock:

It is recommended to disable the Illegal Login Lock from camera's web page prior to adding the device to Network VMS software.

Enabling it afterwards will not affect the functionality of this camera.

If disabling this feature is not an option please mind the following:

1. Avoid using express scan. If this is not an option please specify the username and password on top of the credentials' list.

2. When using IP range don't define more than 1 password and username.

3. If you need to add a lot of cameras with different credentials it is recommended using CSV file method.

4. Use manual add method (auto discovery).

For devices without Illegal Login Lock control in their webpage:

1. Avoid using express scan. If this is not an option please specify the username and password on top of the credentials' list.

2. When using IP range don't define more than 1 password and username.

3. If you need to add a lot of cameras with different credentials it is recommended using CSV file method.

4. Use manual add method (auto discovery).